# **Apple Watch'ta Oticon Companion App**  için Hızlı Kılavuz

Oticon Companion bir Apple Watch ile nasıl yüklenir, eşleştirilir ve kontrol edilir.

 $9:41$ 

**Oticon Compani** 

Apple Watch ile ses seviyesini kontrol edebilir, programı değiştirebilir, işitme cihazlarını sessize/ sessizden alabilir, Speech Booster'ı açabilir veya kapatabilir, Uzak mikrofonu kapatabilir ve pil seviyelerini kontrol edebilirsiniz. Ayrıca, saatin ekranından uygulamaya kolayca erişmenize izin veren Komplikasyonlar denen özel özellikler de etkinleştirilebilir.

### **Başlarken**

Oticon Companion'ı, Apple Watch'ta kullanmadan önce, uygulamayı bir iPhone'a yüklemeniz ve işitme cihazlarının iPhone'unuzla eşleştirildiğinden emin olmanız gerekir.

### **Sistem gereksinimleri**

Uygulamayı Apple Watch ile kullanmak için ihtiyacınız olanlar:

- Apple Watch Series 4 veya üzeri
- WatchOS 8 veya üzeri

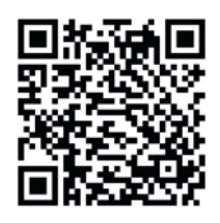

**Oticon Companion App'i App Store'dan indirmek için QR kodu okutun.**

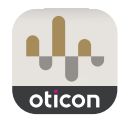

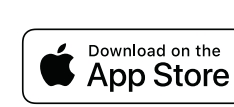

Made for *«iPhone* | Apple Watch

Apple, Apple logosu, iPhone, iPad ve Apple Watch, Apple Inc.'in ABD ve diğer ülkelerdeki tescilli ticari markalarıdır.

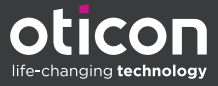

# Apple Watch'unuzda Oticon Companion kurulumu

Burada bir Apple Watch üzerinde Oticon Companion'ın nasıl kullanılmaya başlanılacağı gösterilir.

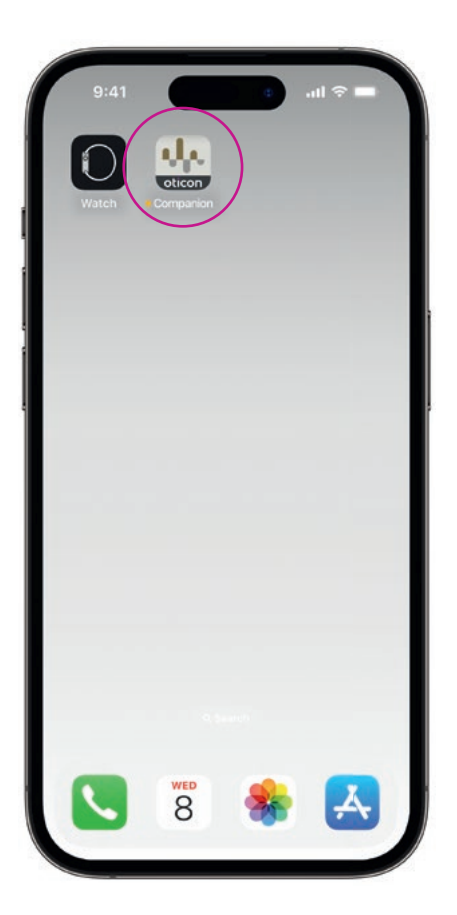

Öncelikle **Oticon Companion App'ı** App Store'dan iPhone'unuza indirin ve işitme cihazlarınızı iPhone'unuzla eşleştirin.

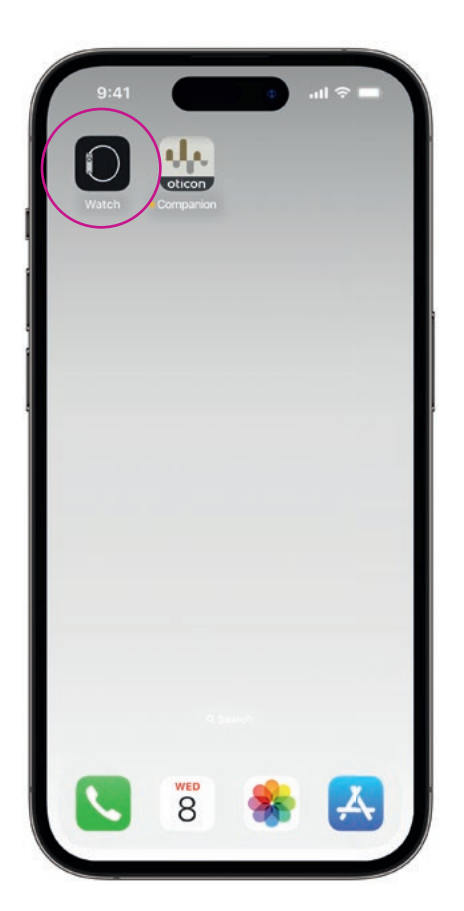

iPhone'unuzda **Watch app'ı** açın.

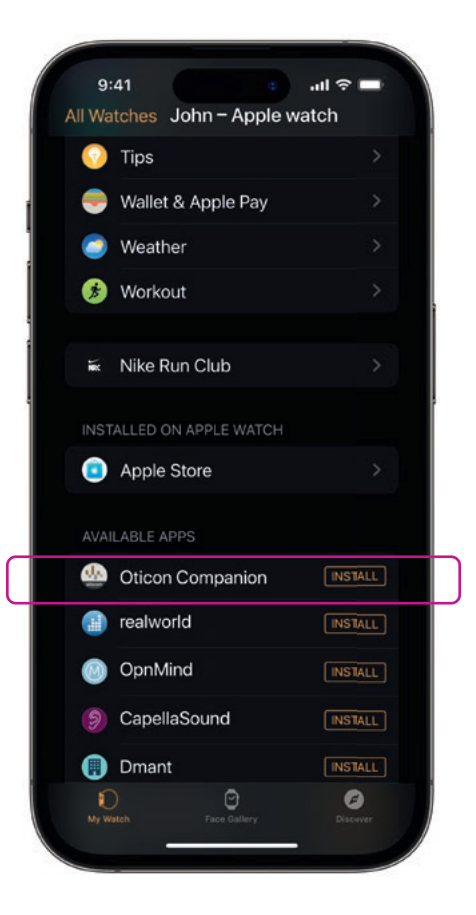

MEVCUT UYGULAMALAR'a ilerleyin ve Oticon Companion simgesinin sağ tarafındaki **YÜKLE** seçeneğine tıklayın. Böylece uygulama Apple Watch'unuza yüklenecektir.

### Apple Watch'unuzda Oticon Companion'ın temel özelliklerini kullanmak

Uygulamayı açmak için Apple Watch'unuzda **Oticon Companion App** simgesine dokunun. s<br>atter  $10:09$ 10:09  $\left( \widehat{+}\right)$ 100% 100<sup>c</sup> rd>  $\ominus$ 

#### **Pil seviyelerini kontrol edin**

İşitme cihazınızın pil seviyesini görüntülemek için Genel Oticon Companion ekranında **sağa kaydırın**.

### **Genel**

Genel Oticon Companion ekranı, programı değiştirmek, ses seviyesini ayarlamak ve işitme cihazlarınızı sessize almak için kullanılır.

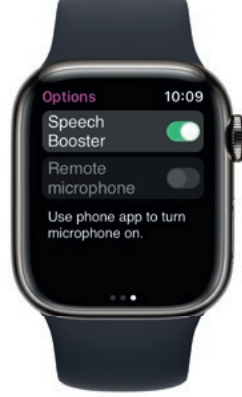

### **Speech Booster**

Speech Booster'ı açmak veya kapatmak ya da Uzak mikrofonu kapatmak için Genel Oticon Companion ekranında **sola kaydırın**.

Program ekranına girmek için **(P1)** program simgesine dokunun.

Programlar arasında gezinin ve seçmek istediğiniz **programa dokunun**.

Programlar arasında **Dijital Halkayı döndürerek** de gezinebilirsiniz.

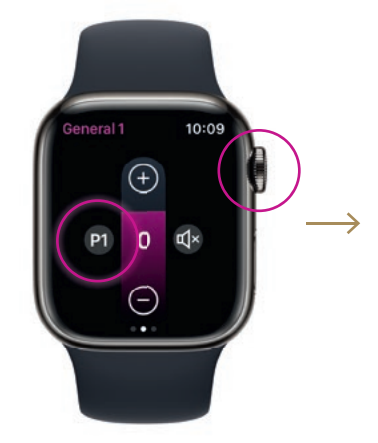

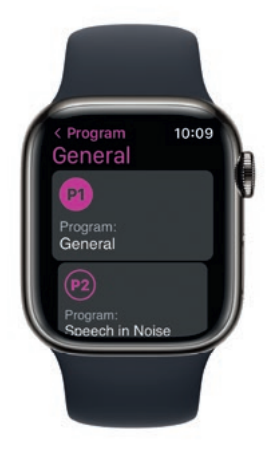

## Apple Watch Komplikasyonlarının kurulumu

Saatinizin kadranından uygulamaya hızlıca erişmek için bir Apple Watch komplikasyonu oluşturabilirsiniz\* . Bu, saat kadranında kısayol görevi gören kullanışlı bir Apple Watch özelliğidir.

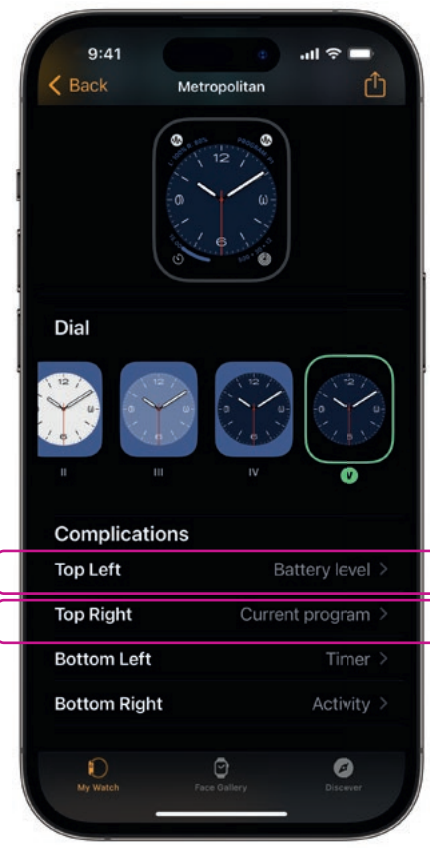

Kadran Galerisinden saat kadranını seçin ve aşağıdaki Komplikasyonlara ilerleyin. Lütfen tüm saat kadranlarının Komplikasyonların eklenmesine izin vermediğini unutmayın.

**Sol Üst**'e dokunun ve bir kısayol seçin.

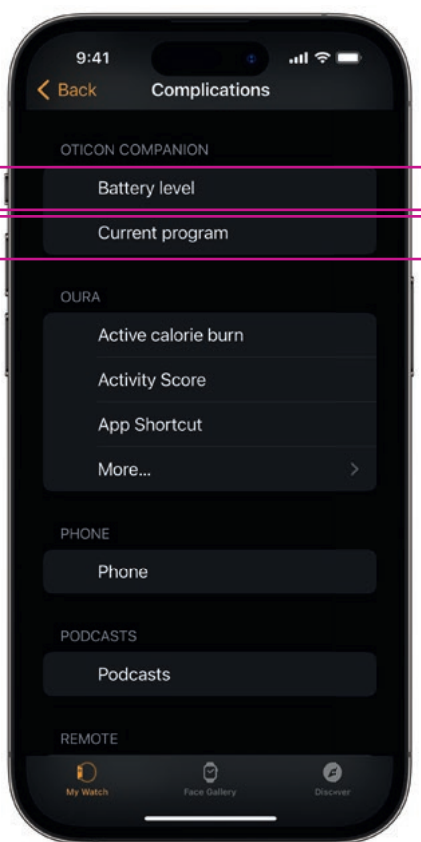

Komplikasyonlar arasında ilerleyin ve Oticon Companion altında **Pil seviyesi**'ni seçin.

**Sağ Üst** için işlemi tekrarlayın ve **Geçerli program**'ı seçin.

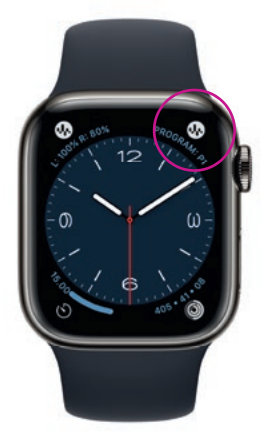

Böylece Komplikasyonlar saat kadranında, ekranın **üst köşesinde** gösterilir.